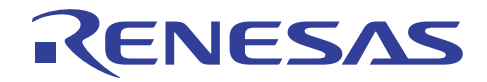

## RX63x グループ

R01AN0820JU0101 Rev.1.01 2013.03.11

## RX630 用割り込みモード UART ドライバ

#### はじめに

RX630 グループは 13 チャネルのシリアルコミュニケーションインタフェース(SCI)を持っています。こ の設定モードには、調歩同期式シリアルインタフェースの Universal Asynchronous Receiver/Transmitter (UART) として使用できる機能が含まれます。これは RS232 入出力ラインドライバ/レシーバ(トランシーバ)と共 に使われると RS232シリアルポートとして広く知られています。RSK RX630 開発ボードは、RS232トランシー バに接続された 1 つの SCI チャネルを持ち、DB9 シリアルケーブルコネクタを搭載しています。このため、 このボードは UART 通信ソフトウェアドライバの開発とデモンストレーションのプラットフォームとして適 しています。

本アプリケーションノートでは、UART に設定された SCI 周辺機能を使用した調歩同期式通信を行うため のソフトウェアドライバについて説明します。ソフトウェアはバッファを使用した割り込み駆動の入出力を 行うもので、リアルタイムアプリケーションに適したドライバの実例となっています。本文書と共に、RX630 SCI を UART モードで使用する際のレジスタレベルの設定と制御が、作業用の C コード HEW プロジェクト として提供されています。

本アプリケーションノートは、ルネサス RX MCU を使用した調歩同期式シリアル通信を必要とするアプリ ケーションの開発を行う開発者およびレジスタレベルでの SCI 周辺機能の設定と操作の実例を必要としてい る開発者を対象としています。

## 対象デバイス

RSK RX630 スタータキットボードに搭載された RX630

#### 関連資料

RX630 グループユーザーズマニュアルハードウェア編

High-performance Embedded Workshop ユーザーズマニュアル

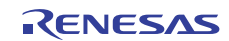

## 目次

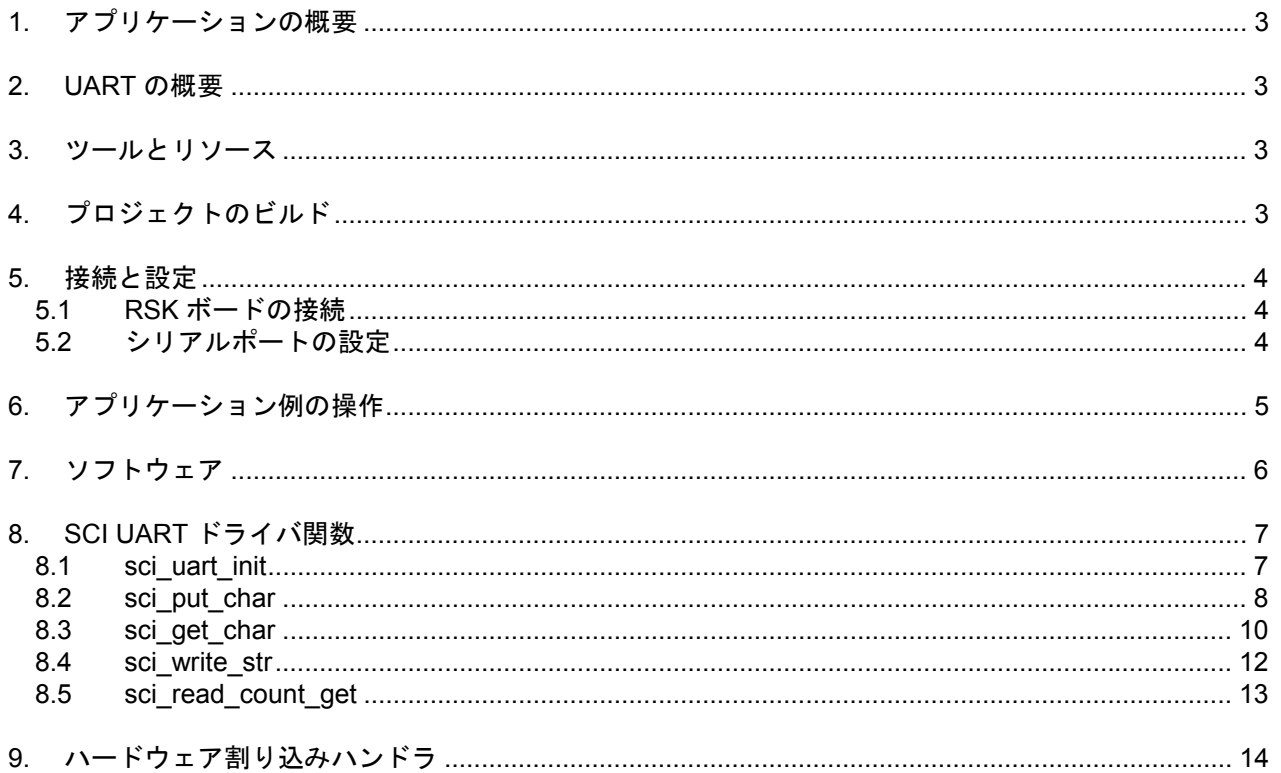

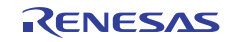

#### 1. アプリケーションの概要

本アプリケーションノートは、UART に設定した SCI 周辺機能を使用して調歩同期式シリアル通信を行う ために用意されたソフトウェアドライバの使用方法を示しています。ソフトウェアはバッファを使用した割 り込み駆動の入出力を行うもので、リアルタイムアプリケーションに適したドライバの実例となっています。 このコード例の主な利点は、SCI ハードウェアの初期化と効率的でコントロールを占有しないシリアル入出 力を実行する SCI 割り込みの使用を示していることです。

ソフトウェアは特に RSK RX630 開発ボードを対象としていますが、ルネサス RX MCU を使用する他のボー ドにも容易に適合させることができます。UART ドライバコードはサンプルアプリケーションコードとは分 かれているため、移植性が高くなります。プラットフォームに依存しない方法でドライバにアクセスできる ようにいくつかの便宜的な関数が用意されています。

#### 2. UART の概要

UART は Universal Asynchronous Receiver/Transmitter の略称です。UART の役割は、並列バイトデータを形 式化されたシリアルデータビットストリームに変換することです。シリアルバスに送り出されるデータの各 バイトはセルフクロック方式です。このデータは、送信されるデータフィールドの識別と検査のために様々 なビットがオプションで含まれるパケットの形式になっています。通常 UART は RS232 標準ラインドライバ /レシーバ IC を使用して RS232 シリアルバスに接続されます。RX630 シリアルコミュニケーションインタ フェースは一般的な UART 以上の機能を持っていますが、通常の UART の機能を行うよう設定することもで きます。

## 3. ツールとリソース

以下のものが必要となります。

- HEW (High-performance Embedded Workshop) ツール
- RSK RX630\_UART プロジェクト HEW ワークスペースパッケージ
- RSK RX630 MCU 開発ボード
- E1 もしくは E20 エミュレータ
- DB9 コネクタがついた RS232 ケープル
- PC ターミナルアプリケーション (Microsoft®ハイパーターミナルなど)

## 4. プロジェクトのビルド

RSK RX630 UART プログラムをビルドするには、使用するルネサス RSK RX630 開発ボードの HEW ワーク スペースプロジェクト RSK RX630\_UART.hws を開きます。ボードと E1 もしくは E20 エミュレータの接続に 関する詳細は、個々のボードに対応するインストールガイドを参照してください。HEW 開発ツールソフト ウェアに関しては、High-performance Embedded Workshop ユーザーズマニュアルを参照するか、HEW で Help →Help Topics をクリックしてください。

表 1 は RSK RX630UART プロジェクトのワークスペースに含まれているファイルを示しています。

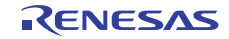

表 1

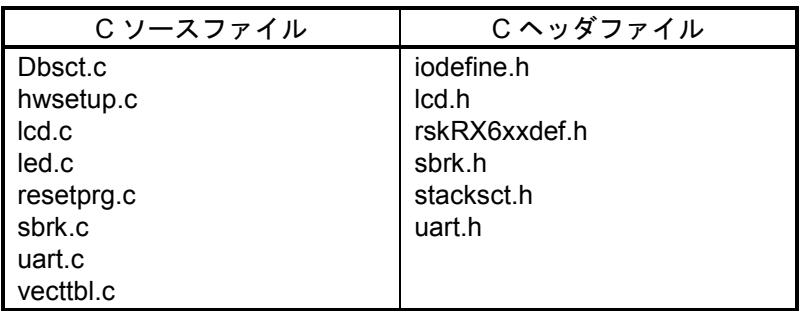

## 5. 接続と設定

## 5.1 RSK ボードの接続

- ElもしくはE20デバッガ/エミュレータをRSKボードに接続し、アプリケーションをダウンロードします。
- PCの RS232COM ポートのシリアルケーブルを RSK RX630UART プログラムを実行している MCU に接続 します。

注: ご使用の RSK ボードに DSUB-9 コネクタが搭載されていない場合は、ボードの回路図を参考にして UART の RX と TX ピンを見つけ直接接続してください。

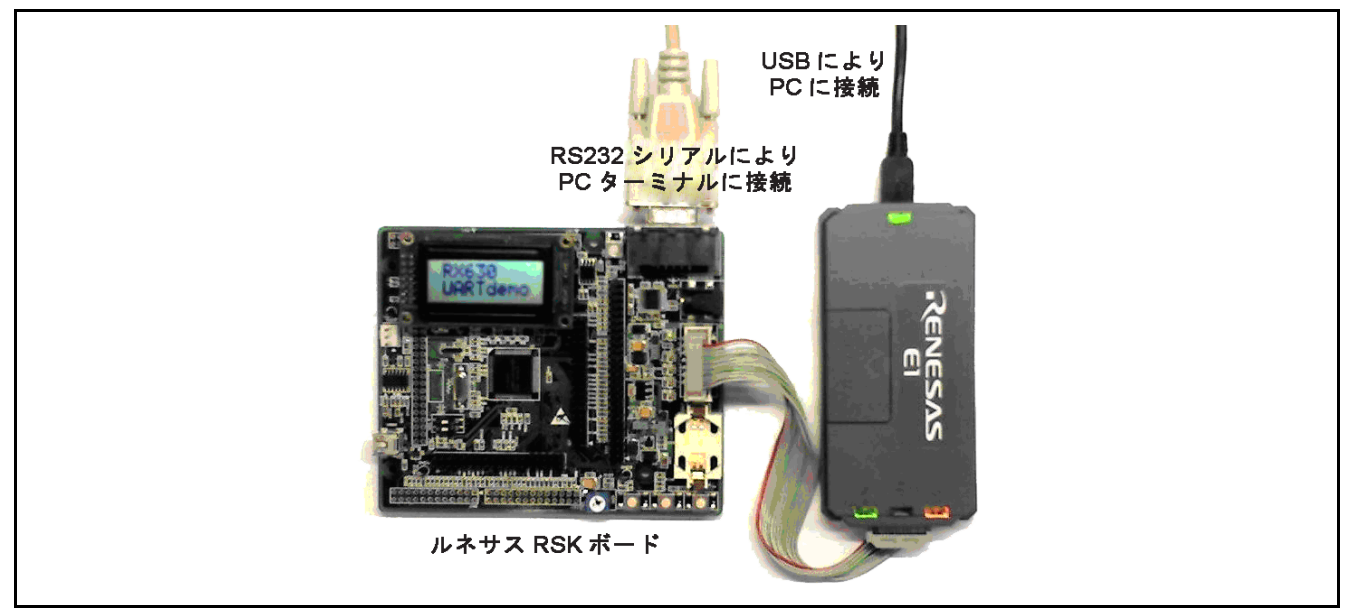

図 1 UART デモンストレーションプロジェクトのための接続

## 5.2 シリアルポートの設定

- RX MCU における UART の設定:8 データビット、1 ストップビット、パリティなし、フローコントロール なし。
- 実際の速度を知るために BAUDRATE を確認してください。これは uart.c ファイルで定義されています。 標準的な値は 115200 です。
- ご使用のターミナルアプリケーションのシリアル通信ポートの設定を RSK RX630UART プログラムの設 定に一致させます。
- シリアル接続の設定が正しければ、ボードのスタートアップ時に PC ターミナル上に初期メッセージが表 示されます。
- PC ターミナルのキーボードから任意の文字を入力すると、ターミナルの画面上にその文字が表示されま す。

#### 6. アプリケーション例の操作

プログラムは RX630MCU の UART を介して文字データを受け取り、同じデータをシリアルインタフェー ス経由で送り返します。これは PC のターミナルプログラム (Microsoft®ハイパーターミナルなど) 上で確認 することができます。

アプリケーション例を実行する手順は次のようにまとめられます。各ステップの詳細な説明については、 各セクションを参照してください。

- 1. セクション **4:**プロジェクトのビルドに説明されているようにサンプルコードをコンパイルしダウンロー ドします。
- 2. RS232 ポートを PC もしくはシリアルデータターミナルに接続します。**5.1:RSK** ボードの接続を参照して ください。
- 3. 端末ポートの設定が 115200 ボー、8 ビット、パリティなし、1 ストップビット、ハンドシェイクなし、と なっていることを確認します。
- 4. また、ターミナルでシリアル接続を有効にします。
- 5. Reset Go をクリックして、ソフトウェアをスタートします。
- 6. LED の点滅を確認します。
- 7. 初期メッセージがターミナルディスプレイ上に表示されます。
- 8. ターミナルに文字を入力し、文字がエコーバックされることを確認します。

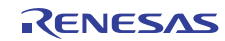

## 7. ソフトウェア

このドライバは、SCI 周辺機能からの割り込みイベントを使用して RAM ベースのデータキューとの間のシ リアル通信データ転送を呼び出します。これによりアプリケーションはシリアル接続を介したデータの書き 込みと読み出しを最小のレイテンシで行うことができます。目的は送信および受信手順の関数呼び出しでコ ントロールを占有する動作を避けることです。

アプリケーションレベルでは、送信データは直ちに RAM 上のキューに書き込まれ、その後アプリケーショ ンは別の処理を実行することができます。送信キューにデータが存在するときには、送信割り込みサービス ルーチンがバックグランドでシリアルバスへのデータ送信を開始します。つまり、トランスミットデータレ ジスタが次の文字を受け入れられる状態で、送信データがある場合にのみ送信割り込みハンドラが短時間動 作します。

非同期のデータ受信では、アプリケーションがいつ送られてくるかわからないデータを待ちつづけること は処理能力の大きな浪費となります。受信データバッファフル割り込みハンドラが新たなデータが送られて きたときにのみ自動的に実行されることで待ち時間をなくすることができます。アプリケーションが後ほど データにアクセスできるように割り込みハンドラが受信データをいったん RAM 上のキューに格納するため、 アプリケーションはこのイベントに直ちに対応する必要はありません。

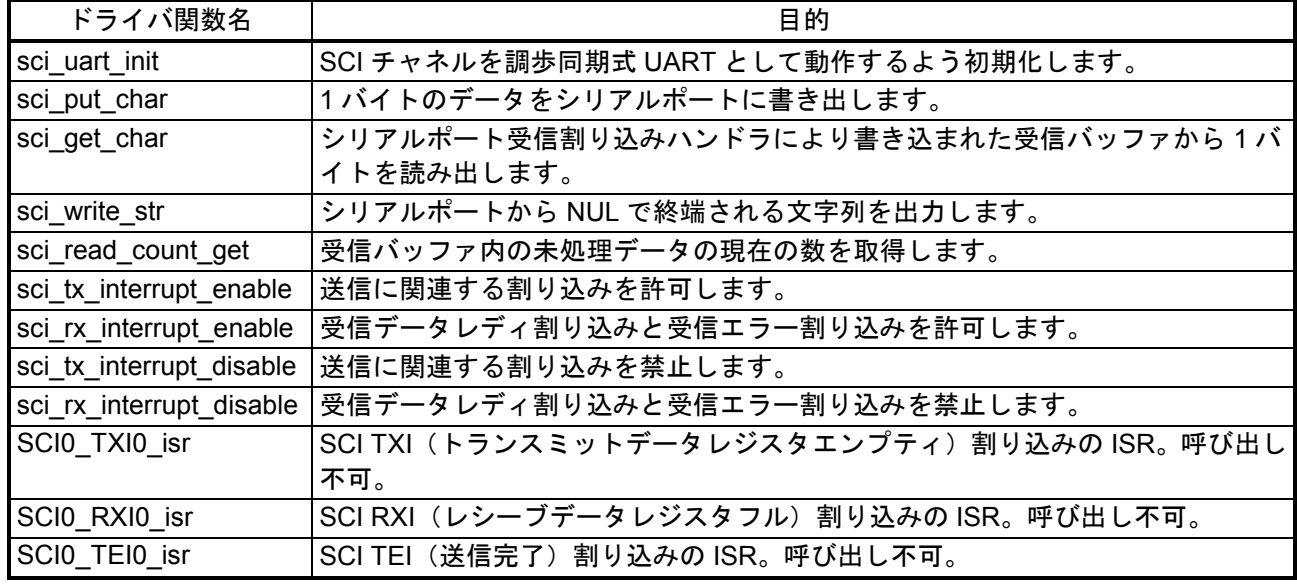

#### 表 2 uart.c 関数の一覧

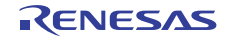

## 8. SCI UART ドライバ関数

#### 8.1 sci\_uart\_init

SCI チャネルが調歩同期式 UART として動作するための準備を行います。

フォーマット

voidsci uart init(void);

パラメータ

なし

戻り値

なし

プロパティ

"uart.h"ファイルにプロトタイプ化されます。

説明

この関数では入出力端子の設定、動作モードとシリアルポート通信パラメータの設定、割り込みのセット アップを行います。この関数は SCI シリアルチャネル上のデータ転送の前に呼び出す必要があります。

リエントラント

• リエントラントではありません。

#### 使用例

/\* Initialize the SCI channel 0 as UART. Do this before calling any other functions of the UART driver \*/

sci uart init();

/\* Now ready to begin using the UART \*/

#### 注意事項:

シリアル通信設定:

- 調歩同期式
- 8 データビット
- パリティなし
- 1 ストップビット
- ハードウェアフロー制御: オフ

UART 入出力端子

- P21 が RxD0 端子として使用されます。
- P20 が TxD0 端子として使用されます。

クロック入力:PCLK を分周比 1 で使用します。 ボーレート:#define によって 115200 ボーに設定されます。

制約

このサンプルコードでは SCI チャネル番号は SCI チャネル 0 にハードコーディングされており、入出力は RX630 RSK ボードで RS232 シリアルポートに接続された端子に割り当てられます。他の設定をサポートする には sci\_uart\_init 関数内のこれらの値を変更する必要があります。または、コードを再度入力し、より動的な 設定方法を使用することもできます。

#### 8.2 sci put char

1 バイトのデータをシリアルポートに書き出します。

フォーマット

bool sci put char(uint8 t write data);

パラメータ

*write\_data* 

書き出されるバイトデータ

戻り値

*Boolean* 結果コード:

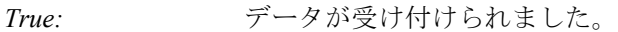

*False:* キューが一杯です。データはキューに書き込まれません。

プロパティ

"uart.h"ファイルにプロトタイプ化されます。

説明

この関数は 1 バイトのデータをシリアルポートに書き出します。この関数はレイテンシを小さくするため にバッファ付き出力を使用しています。SCI チャネルのトランスミットデータレジスタが空であれば write\_ data の値は直接データレジスタにコピーされ、この関数はデータが受け付けられたことを示す true を結果と して直ちに返します。レジスタが空でない場合は、データは送信データキューに格納され、関数はデータが 受け付けられたことを示す true を結果として直ちに返します。グローバル変数 g\_uart\_tx\_ready は sci\_put\_char 関数と送信割り込みハンドラ(ハードウェア割り込みハンドラのセクションを参照)との間で 2 つの処理間 の動作を調整するフラグとして共有されます。

この関数は、sci\_uart\_init の実行時にリセットされる固有のキュー位置カウンタを持っています。送信キュー に 1 バイトが追加されるたびに、キューの位置が進められ、カウンタの値は 1 だけ増加します。カウンタが キューバッファの終わりに達すると、位置ポインタはバッファの先頭アドレスに戻されます。

キューに蓄えられたデータは送信割り込みハンドラによって書き出され、データカウントの値が減じられ ます。キューが一杯の時にはこの関数は直ちに false を結果として返し、データのキューへの書き込みは行わ れません。

リエントラント

• リエントラントではありません。

使用例

```
 /* Transmit a character to the serial port */ 
result = sci put char('A');
```
注意事項:

- この関数を呼び出す前に sci\_uart\_init 呼び出しが完了していなければなりません。
- キューが一杯という状況を最小限とするために、アプリケーションの必要性に応じてボーレートや バッファサイズを調整します。

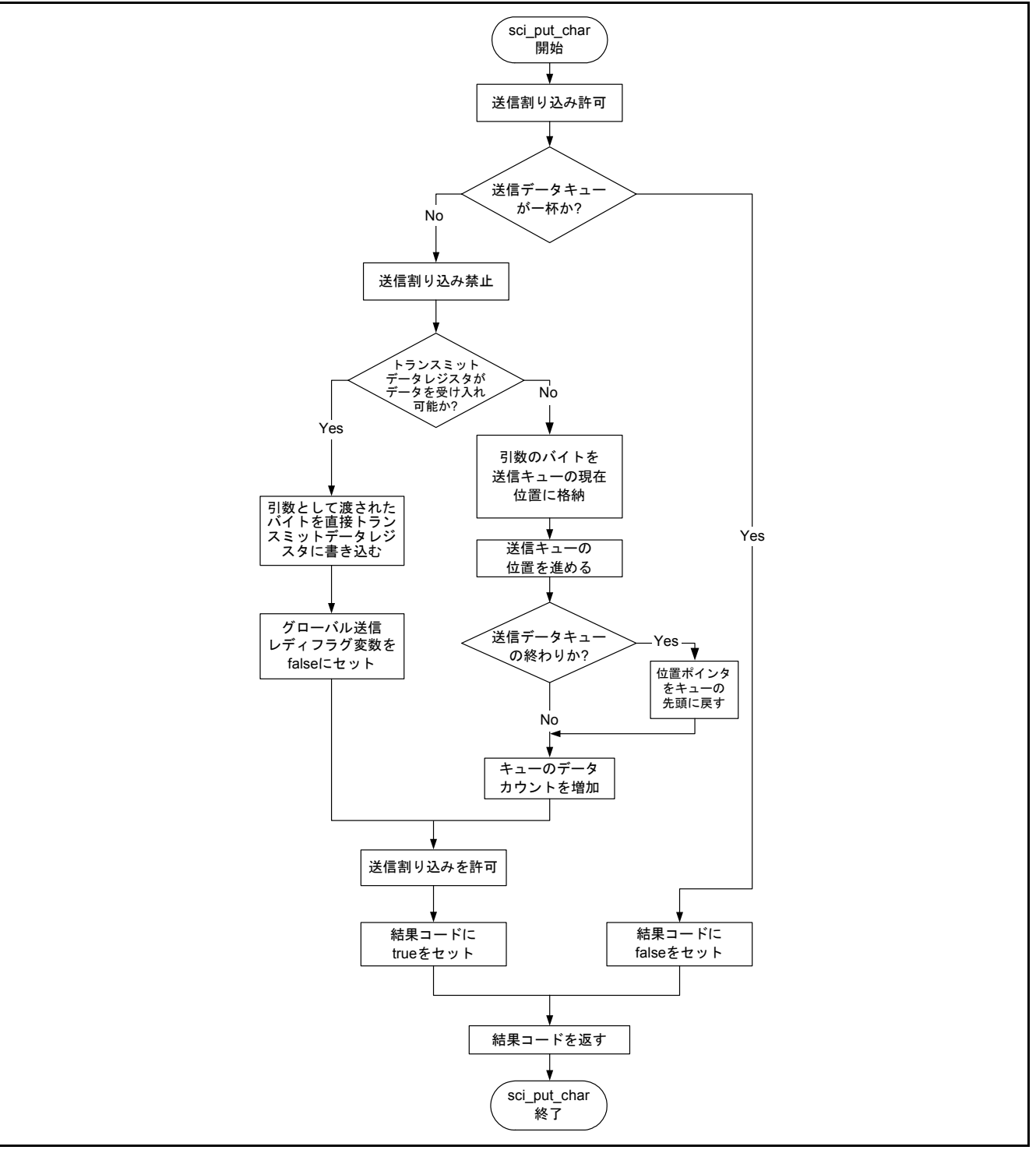

図 2 sci\_put\_char 関数のフローチャート

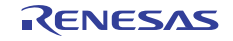

#### 8.3 sci\_get\_char

受信バッファから 1 バイトを読み出します。

```
フォーマット
```
bool sci get char(uint8 t \* read data);

パラメータ

*read\_data* 

読み出されたデータがコピーされる場所を示すポインタ

戻り値

*Boolean* 結果コード

```
True: データが存在し、文字が read_data 引数に戻されました。
```
*False:* データが存在せず、read\_data 引数には値 0 が書き込まれました。

プロパティ

"uart.h"ファイルにプロトタイプ化されます。

説明

この関数は、シリアルポート受信割り込みハンドラがデータを格納したバッファから 1 バイトのデータを 読み出します。SCI ハードウェアがシリアルバスから新たなデータを受信したときには、受信 ISR はデータ を RAM 上の循環キューに転送します(ハードウェア割り込みハンドラのセクションを参照)。キューバッ ファの終わりに達したときには、キューの位置はバッファの先頭に戻され、データの格納が続けられます。 まだ読み出されていないバイト数のカウントは受信データ割り込みハンドラによって加算されます。 sci\_get\_char 関数は呼び出されるたびにカウント数を 1 ずつ減じます。

最終的にはカウントが0となり受信キュー内に処理すべきデータがないことが示されます。sci\_get\_char が 呼び出されたときに受信キューにまだ読み込まれていないデータが残っているときには、現在のキューポイ ンタ位置が示す場所から引数 read data により示された場所にデータバイトがコピーされ、関数は true を結果 コードとして返します。キューが空のときに sci\_get\_char が呼び出されると、引数 read\_data に 0 が書き込ま れ、関数は false を結果コードとして直ちに返します。

リエントラント

• リエントラントではありません。

使用例

次の例はこの関数の使われ方を示しています。

```
static uint8 t old char;
uint8 t new char;
 /* Read a received character. */ 
if(sci get char(&new char)) /* Data is returned in new char */
 { 
   old char = new char; /* Got a new character. Do something with it. */
 } 
 else 
 {
```
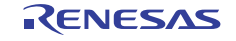

 $/*$  No data was available. Try again later or report an error  $*/$ }

注意事項:

この関数を呼び出す前に sci\_uart\_init 呼び出しが完了していなければなりません。呼び出しが行われていな いと新たなデータは読み込まれず受信キューは空のままです。

まず関数 sci\_read\_count\_get を呼び出してカウントが 0 でないことを確認すれば、受信キューが空の時の sci\_get\_char 呼び出しを避けることができます。

制約

アプリケーションがデータを読み出す前に受信キューが一杯となったとき、受信された新たなデータの受 信キューへの格納は、その場所に残っていた未処理データを上書きする形で続けられます。通常、この状態 が生じる前にアプリケーションがキューからデータを読み出すことが期待されます。簡単な修正で、オプショ ンによりこの状態でエラーを発生してフラグをセットし、アプリケーションにデータが失われたことを知ら せるようにすることができます。バッファサイズは 1 個の#define 文により容易に変更することができます。 現状の版ではオーバラン状態の発生は読み込みカウント値をバッファサイズ値と比べることで知ることがで きます。読み込みカウントがバッファサイズより大きければ、オーバランが生じていることを意味します。

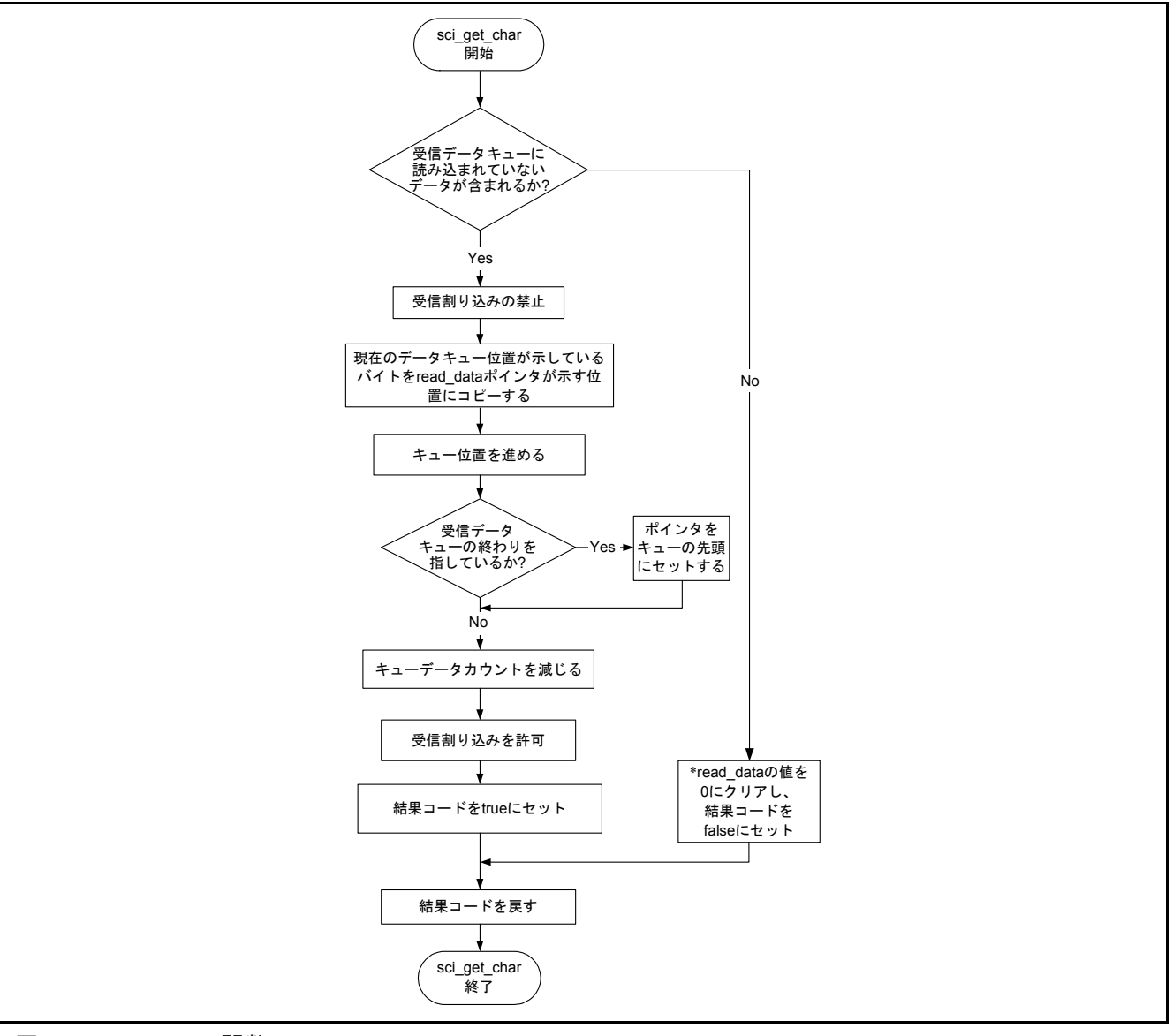

図 3 sci\_get\_char 関数のフローチャート

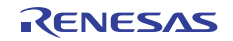

#### 8.4 sci\_write\_str

シリアルポートから NUL で終端される文字列を出力します。

フォーマット

uint32 t sci write str(uint8 t \*source string);

パラメータ

*\*source\_string* 

バイトデータの NUL で終端される文字列へのポインタ

戻り値

書き出されたバイト数

プロパティ

"uart.h"ファイルにプロトタイプ化されます。

説明

この関数は低レベルの sci\_put\_char 関数を使用して上位レベルの手順を構成する際の、簡単で有用な実例で す。sci\_write\_str はソース文字列データを処理しながら 0 (NUL) の終端が現れるまで、もしくは送信キュー が一杯となるまで(内部的な sci\_put\_char 呼び出しが false を戻すまで)sci\_put\_char を繰り返し呼び出します。 終端文字として使用されている NUL は出力されません。実際に書き込まれた合計のバイト数がこの関数の呼 び出し側に戻されます。

リエントラント

• リエントラントではありません。この関数はデータをシリアル UART 送信キューに書き込みます。

使用例

```
uint32 t num written;
uint8 t title str[] = "RX630 UART Demonstration¥r¥n";
num written = sci write str(title str);
if (num written < strlen(title str))
 { 
   ... /* Transmit queue must have been full. Handle error. */ 
 }
```
注意事項:

この関数がソース文字列の出力中に送信キューが一杯になると、文字列全体を書き出す前に処理が中断さ れます。この場合には、実際に書き出されたバイト数のみが戻されます。

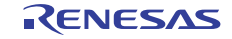

#### 8.5 sci\_read\_count\_get

受信データキュー内の未処理データの現在の数を取得します。

フォーマット

uint32 t sci read count get(void);

パラメータ

なし

戻り値

受信データキュー内に読み出されずに残っているバイト数

プロパティ

"uart.h"ファイルにプロトタイプ化されます。

説明

sci\_read\_count\_get はアプリケーションに読み込まれていないデータが受信バッファ内に何バイトあるかを 確認するために有効です。この関数を事前に呼び出しバッファが空の状態で sci\_get\_char 関数を呼び出すこと を避けるためにも利用できます。

リエントラント

• リエントラントです。

使用例

 /\* Find out how much unprocessed data the receive queue is holding. \*/ num in rx queue = sci read count  $qet()$ 

if(num\_in\_rx\_queue > (RX\_QUEUE\_SIZE / 2)) { ... /\* Receive queue is over half full. Better start reading from it! \*/ }

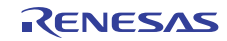

## 9. ハードウェア割り込みハンドラ

SCI 割り込みハンドラは送信キューにデータを格納し受信キューのデータを処理する上位レベルの関数と 関連して動作します。このとき送信キューと受信キューのそれぞれでバッファ領域は循環バッファとして扱 われます。バッファの終わりに達したときに先頭に折り返すことでバッファの境界をはみ出すという問題を 避けることができます。

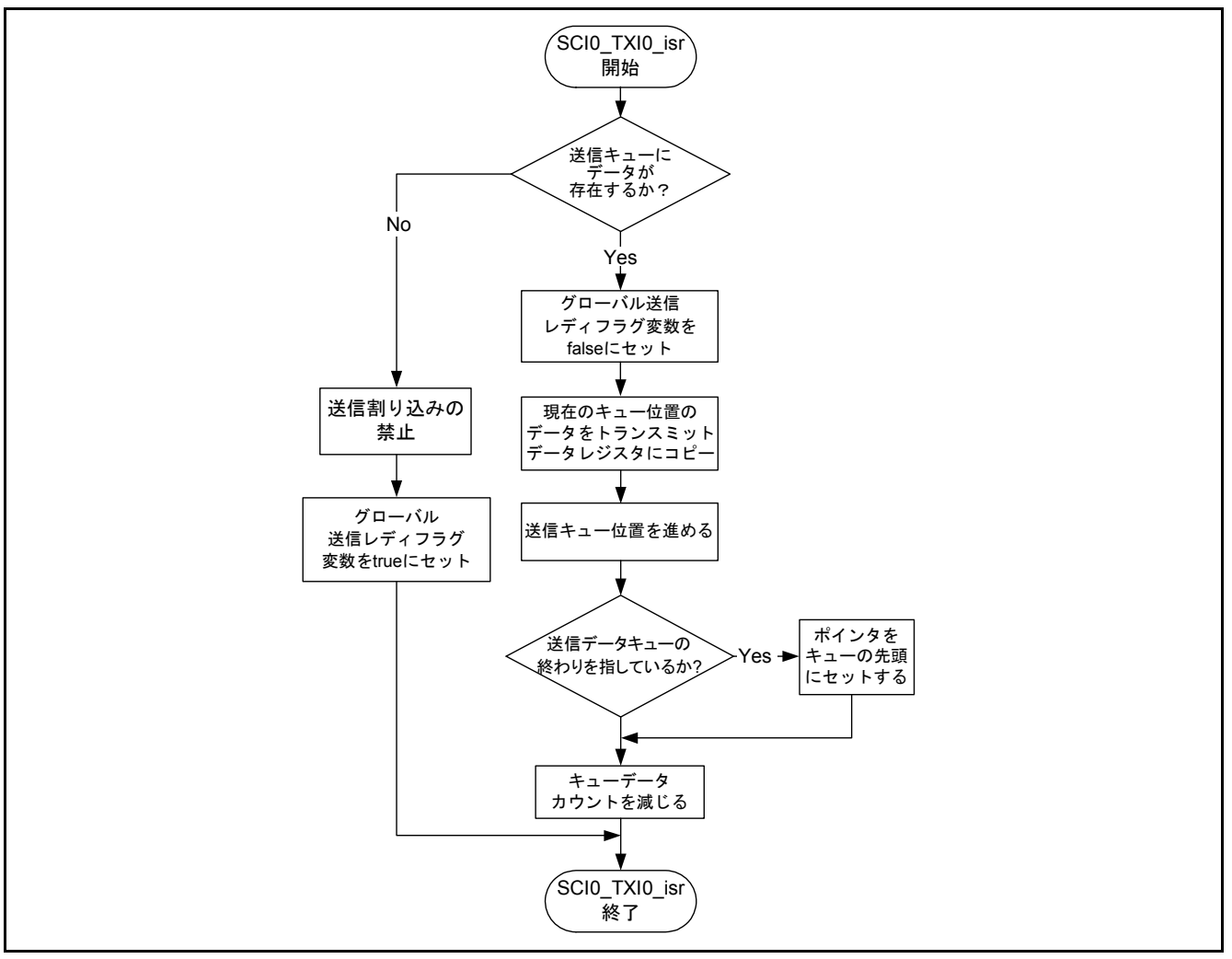

図 4 送信データバッファエンプティ割り込みサービスルーチンのフローチャート

この ISR は SCI チャネルのトランスミットデータレジスタエンプティ割り込み要求が発生したときに呼び 出されます。アプリケーションに送信するデータがあるときには、sci\_put\_char 関数を呼び出し、この関数が データを直接 SCI トランスミットデータレジスタに格納し(その時点の送信動作がアイドル状態の場合)、 もしくは SCI が送信動作中であれば、送信データキューに格納します。トランスミットデータレジスタのバ イトがシリアルシフトレジスタに転送されると、データレジスタは次のデータを受け入れることが可能とな り割り込み要求が発生し、その結果この送信 ISR が再び呼び出されます。グローバル変数 g\_uart\_tx\_ready は sci\_put\_char 関数とこの割り込みとの間で両関数の相互動作を調整するフラグとして共有されます。

送信キュー内に送信するデータがある場合、この ISR はキューから 1 バイトを読み出し、トランスミット データレジスタにコピーします。この関数は、sci\_uart\_init の実行時にリセットされる固有のキュー位置カウ ンタを持っています。キューからデータが取り出されると、この位置が進められます。キューバッファの終 わりに達すると、キュー位置はバッファの先頭に折り返され、この位置から順にデータが取り出されるよう になります。送信キュー内に保持されているバイト数のカウントはグローバル変数 g\_tx\_count で行われます。 カウント値はこの関数で 0 になるまで減じられます。カウンタの値が 0 となると、この ISR はその後の割り 込みを禁止し、新たなデータを受け入れ可能であることを示すグローバルステータスフラグをセットします。

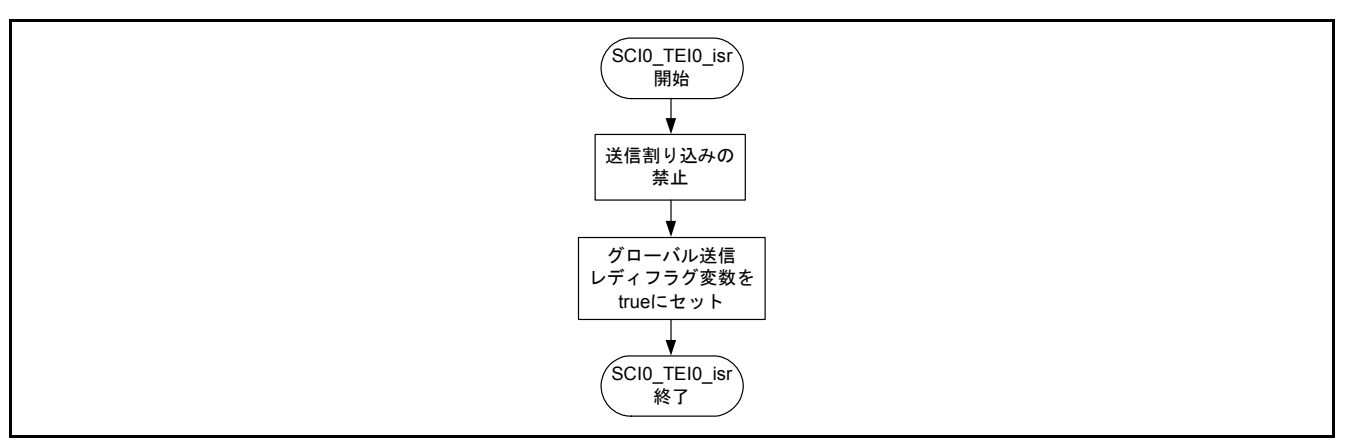

図 5 送信完了割り込みサービスルーチンのフローチャート

送信完了(TEI):割り込みハンドラは送信動作が完了したときに呼び出されます。この ISR は単にハード ウェアがアイドル状態であり、別の送信動作を行うことができることを示すグローバルステータスフラグを セットするのみです。

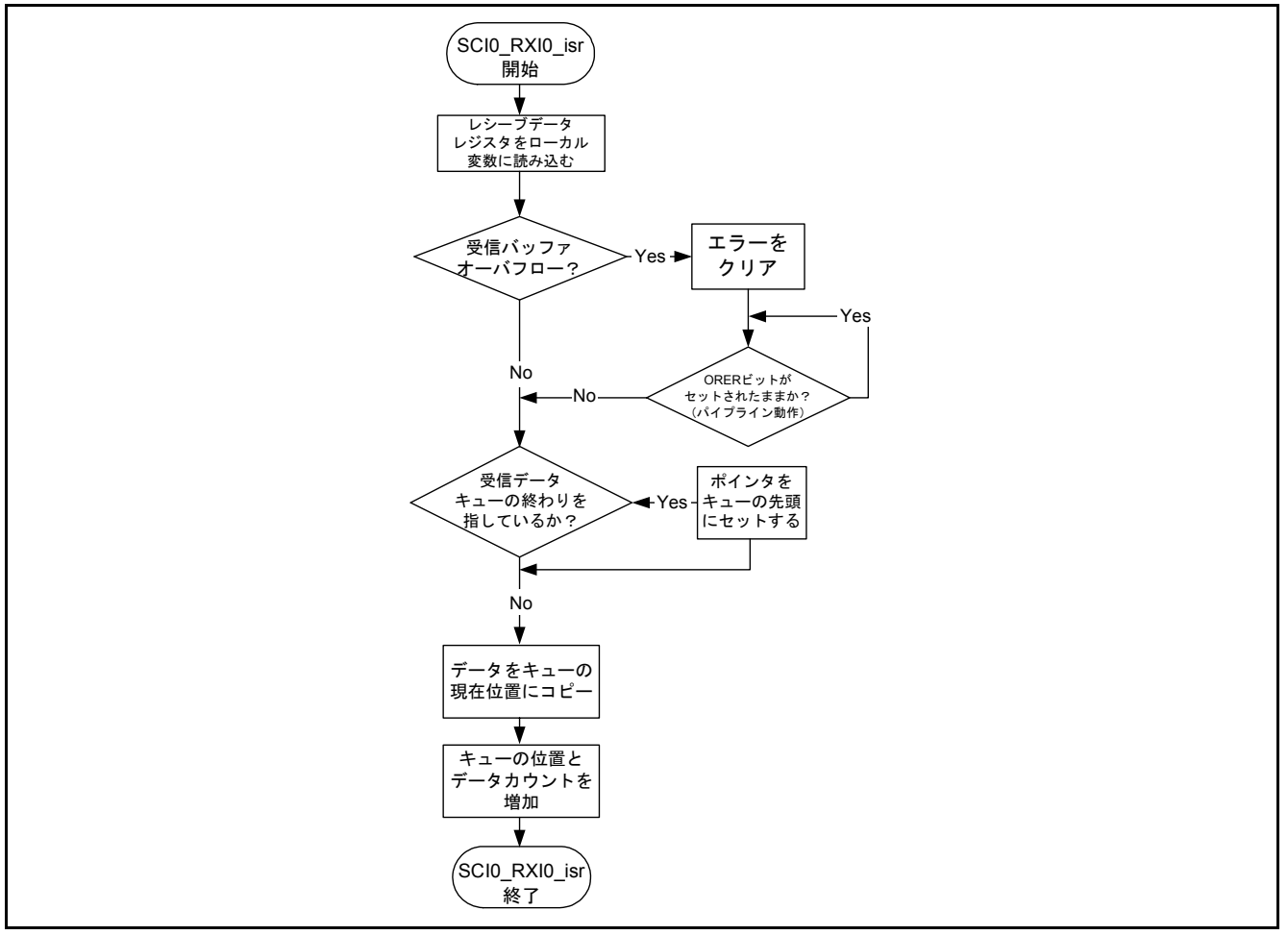

図6 受信データバッファフル割り込みサービスルーチンのフローチャート

SCI ハードウェアがシリアルバスから新たなデータを受信すると、受信 ISR がそのデータを RAM 上の循環 キューに転送します。キューバッファの終わりに達すると、キュー位置はバッファの先頭に折り返されデー タの格納が続けられます。キュー内にコピーされているバイト数のカウントはグローバル変数 g\_rx\_count で 行われます。カウント値はアプリケーションがキュー内のデータを処理するにしたがって sci\_get\_char 関数に よって減じられます。この関数は、sci\_uart\_init の実行時にリセットされる固有のキュー位置カウンタを持っ ています。

RENESAS

## ホームページとサポート窓口

ルネサス エレクトロニクスホームページ http://japan.renesas.com

お問合せ先

http://japan.renesas.com/contact/

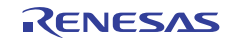

## 改訂記録 RX63x グループ アプリケーションノート RX630 用割り込みモード UART ドライバ

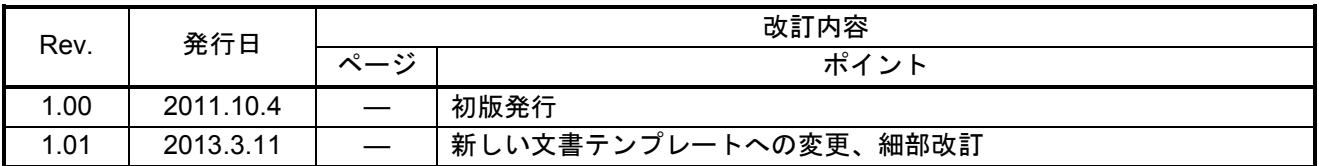

すべての商標および登録商標は、それぞれの所有者に帰属します。

#### 製品ご使用上の注意事項

ここでは、マイコン製品全体に適用する「使用上の注意事項」について説明します。個別の使用上の注意 事項については、本ドキュメントおよびテクニカルアップデートを参照してください。

1. 未使用端子の処理 【注意】未使用端子は、本文の「未使用端子の処理」に従って処理してください。 CMOS 製品の入力端子のインピーダンスは、一般に、ハイインピーダンスとなっています。未使用 端子を開放状態で動作させると、誘導現象により、LSI 周辺のノイズが印加され、LSI 内部で貫通電 流が流れたり、入力信号と認識されて誤動作を起こす恐れがあります。未使用端子は、本文「未使用 端子の処理」で説明する指示に従い処理してください。 2. 電源投入時の処置 【注意】電源投入時は,製品の状態は不定です。 電源投入時には、LSI の内部回路の状態は不確定であり、レジスタの設定や各端子の状態は不定で す。 外部リセット端子でリセットする製品の場合、電源投入からリセットが有効になるまでの期間、端子 の状態は保証できません。 同様に、内蔵パワーオンリセット機能を使用してリセットする製品の場合、電源投入からリセットの かかる一定電圧に達するまでの期間、端子の状態は保証できません。 3. リザーブアドレス(予約領域)のアクセス禁止 【注意】リザーブアドレス(予約領域)のアクセスを禁止します。 アドレス領域には、将来の機能拡張用に割り付けられているリザーブアドレス(予約領域)がありま す。これらのアドレスをアクセスしたときの動作については、保証できませんので、アクセスしない ようにしてください。 4. クロックについて 【注意】リセット時は、クロックが安定した後、リセットを解除してください。 プログラム実行中のクロック切り替え時は、切り替え先クロックが安定した後に切り替えてくださ い。 リセット時、外部発振子(または外部発振回路)を用いたクロックで動作を開始するシステムでは、 クロックが十分安定した後、リセットを解除してください。また、プログラムの途中で外部発振子 (または外部発振回路)を用いたクロックに切り替える場合は、切り替え先のクロックが十分安定し てから切り替えてください。 5. 製品間の相違について 【注意】型名の異なる製品に変更する場合は、製品型名ごとにシステム評価試験を実施してくださ い。 同じグループのマイコンでも型名が違うと、内部 ROM、レイアウトパターンの相違などにより、電

気的特性の範囲で、特性値、動作マージン、ノイズ耐量、ノイズ輻射量などが異なる場合がありま す。型名が違う製品に変更する場合は、個々の製品ごとにシステム評価試験を実施してください。

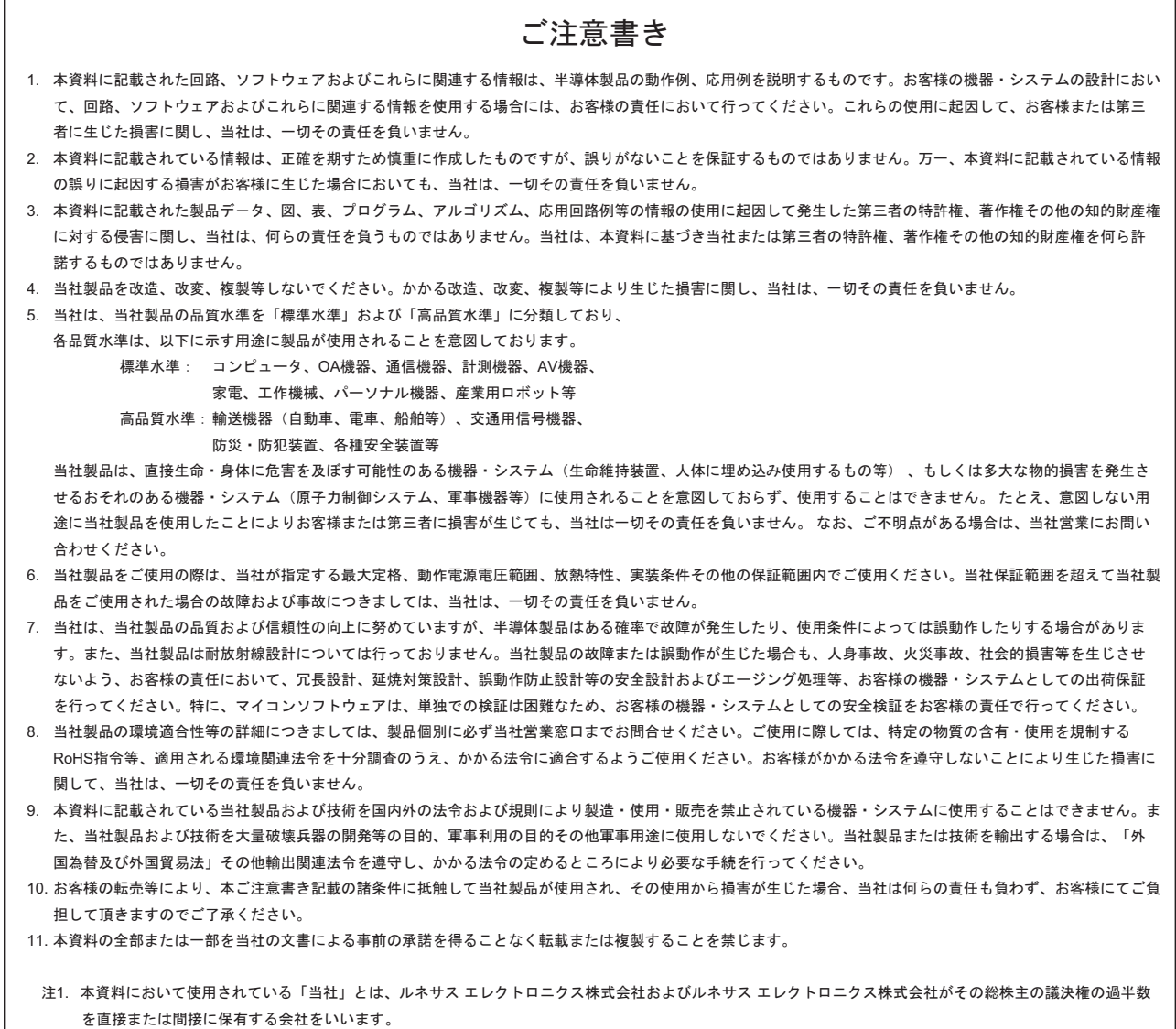

注2. 本資料において使用されている「当社製品」とは、注1において定義された当社の開発、製造製品をいいます。

# RENESAS

ルネサスエレクトロニクス株式会社

http://www.renesas.com

ルネサス エレクトロニクス販売株式会社 〒100-0004 千代田区大手町2-6-2(日本ビル) ※営業お問合せ窓口の住所・電話番号は変更になることがあります。最新情報につきましては、弊社ホームページをご覧ください。

■技術的なお問合せおよび資料のご請求は下記へどうぞ。<br>‱総合お問合せ窓口:http://japan.renesas.com/contact/

■営業お問合せ窓口

© 2013 Renesas Electronics Corporation. All rights reserved. Colophon 2.0